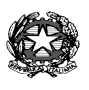

## *Ministero dell'Istruzione e del Merito ISTITUTO COMPRENSIVO STATALE "A. MORO M.RI DI VIA FANI"*

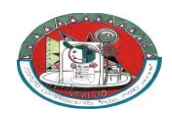

 *Viale Brianza, 125–20814 Varedo (MB) Tel./Fax: 0362/580063-576513* Cod.Mecc. MBIC87000E Cod. Fisc. 91074010157

 *sito[: www.aldomorovaredo.edu.it](http://www.aldomorovaredo.edu.it/) - e-mail uffici : [mbic87000e@istruzione.it](mailto:mbic87000e@istruzione.it) [mbic87000e@pec.istruzione.it](mailto:mbic87000e@pec.istruzione.it)*

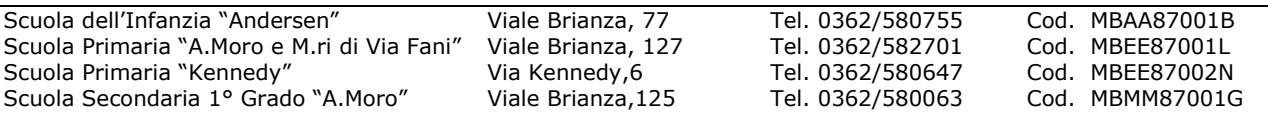

Circ. n. 106 Varedo, 25/01/2024

Ai genitori degli alunni Scuole Primarie Scuola Secondaria I grado IC ALDO MORO E M. RI DI VIA FANI

Al Personale docente

Sito/Atti

## **Oggetto: PROCEDURA PER VISIONARE LA SCHEDA DI VALUTAZIONE ALUNNI I QUADRIMESTRE a. s. 2023-24- REGISTRO ELETTRONICO.**

Gent.mi genitori,

si comunica che è possibile visionare la **scheda di valutazione on-line** come di seguito indicato:

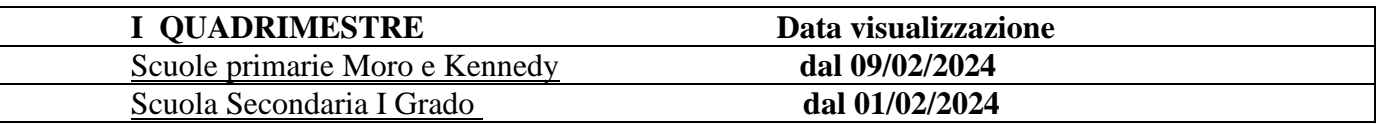

**a)** Entrare nel Sito dell'Istituto www.aldomorovaredo.edu.it;

**b)** Sotto la voce **Accesso Famiglie** entrare in REGISTRO ELETTRONICO;

**c)** Autenticazione: inserire il **CODICE UTENTE e PASSWORD.**

(Se non si è in possesso del Codice Utente e della Password, indicare il proprio indirizzo e-mail, fornito a suo tempo alla Scuola, nella casella del Codice Utente e cliccare su "*Password dimenticata?".* A questo punto il sistema genera le credenziali per l'accesso e le invia all'indirizzo email fornito alla Scuola. Rientrare ed inserire le credenziali ricevute).

- **d)** Selezionare I Quadrimestre in alto a destra;
- **e)** Evidenziare il nome dell'ALUNNO;
- **f)** Cliccare su PAGELLA

Se si desidera stampare, cliccare sull'icona di stampa ( in alto a dx) .

 Il Dirigente Scolastico f.to (Angela De Sario)  *( Firma apposta ai sensi dell'Art. 3 comma 2 D.L.vo n. 39/93)*